[IRF](https://zhiliao.h3c.com/questions/catesDis/88) [NetStream](https://zhiliao.h3c.com/questions/catesDis/81) **[张辛](https://zhiliao.h3c.com/User/other/4983)** 2012-08-21 发表

S12500 IRF模式下NSM的典型配置案例

- 一、 业务需求
- 1、对端口的出入流量进行框内、跨框NSM;
- 2、覆盖:IPv4单播、IPv4组播、IPv6单播、IPv6组播、MPLS;
- 二、 组网图:

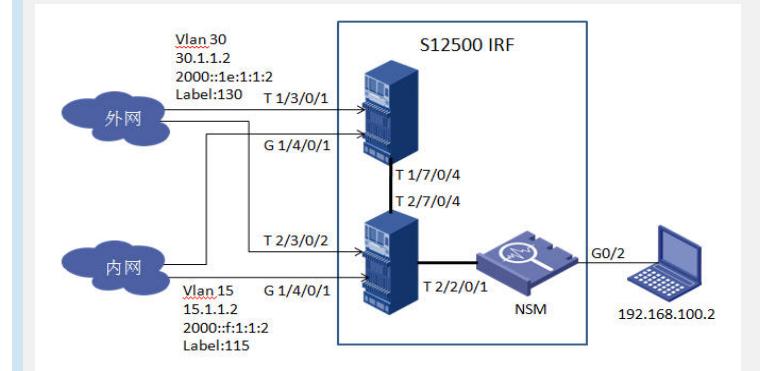

三、 配置步骤:

S12500上正常配置业务;

由于涉及跨框镜像, S12500 NSM内联口需要允许VLAN 1通过;

NSM板进行Netstream相关配置;

流镜像方式将125业务口报文镜像到框内、框间NSM内联口处理;

- 1、S12500基本配置
- ## IPv4单播相关配置
- [S12500]interface LoopBack 0
- [S12500-LoopBack0]ip address 1.1.1.1 32
- [S12500-LoopBack0]quit
- [S12500]inter vlan 15
- [S12500-Vlan-interface15]ip address 15.1.1.1 24
- [S12500]inter vlan 30
- [S12500-Vlan-interface30]ip address 30.1.1.1 24
- [S12500-Vlan-interface30]quit
- ## IPv4组播相关配置
- [S12500]multicast routing-enable
- [S12500]pim
- [S12500-pim]c-bsr LoopBack0
- [S12500-pim]c-rp LoopBack0
- [S12500-pim]inter vlan 30
- [S12500-Vlan-interface30]pim sm
- [S12500-Vlan-interface30]inter vlan 15
- [S12500-Vlan-interface15]igmp enable
- [S12500-Vlan-interface15]quit
- ## IPv6单播相关配置
- [S12500]interface LoopBack 0
- [S12500-LoopBack0]ipv6 address 2000::1.1.1.1 128
- [S12500-LoopBack0]quit

[S12500]ipv6

[S12500]inter vlan 15

[S12500-Vlan-interface15]ipv6 address 2000::f.1.1.1 112

[S12500]inter vlan 30

[S12500-Vlan-interface30]ipv6 address 2000::1e.1.1.1 112

[S12500-Vlan-interface30]quit

## IPv6组播相关配置

[S12500]multicast ipv6 routing-enable

[S12500]pim ipv6

[S12500-pim6]c-rp 2000::1:1:1:1

[S12500-pim6]c-bsr 2000::1:1:1:1

[S12500-pim]inter vlan 30

[S12500-Vlan-interface30]pim ipv6 sm

[S12500-Vlan-interface30]inter vlan 15

[S12500-Vlan-interface15]mld enable

[S12500-Vlan-interface15]quit

## MPLS相关配置

[S12500]mpls lsr-id 1.1.1.1

[S12500]mpls

[S12500]inter vlan 30

[S12500-Vlan-interface30]mpls

[S12500-Vlan-interface30]inter vlan 15

[S12500-Vlan-interface15]mpls

[S12500-Vlan-interface15]quit

[S12500]static-lsp transit in->out incoming-interface Vlan-interface15 in-label 115 nex thop 30.1.1.2 out-label 130

[S12500]static-lsp transit out->in incoming-interface Vlan-interface30 in-label 130 nex thop 15.1.1.2 out-label 115

2、OAA相关配置

## 使能acsei server

[S12500]acsei server enable

## 配置NSM内联口允许vlan 1通过(跨框镜像的限制), 不允许其它vlan通过, 避免报 文二层广播到前插板

[S12500]inter te 2/2/0/1

[S12500-Ten-GigabitEthernet2/2/0/1]port link-mode bridge

[S12500-Ten-GigabitEthernet2/2/0/1]port link-type trunk

[S12500-Ten-GigabitEthernet2/2/0/1]quit

3、Netstream流分类方式配置

IPv4流分类配置

## 配置acl, 匹配ipv4单播、组播流

[S12500]acl number 3101

[S12500-acl-adv-3101]rule 0 permit ip source 15.1.1.2 0.0.0.255 destination 30.1.1.2 0.0.0.255

[S12500-acl-adv-3101]acl number 3201

[S12500-acl-adv-3201]rule 0 permit ip source 30.1.1.2 0.0.0.255 destination 15.1.1.2 0.0.0.255

[S12500-acl-adv-3201]acl number 3301

[S12500-acl-adv-3301]rule 0 permit ip source 30.1.1.2 0.0.0.255 destination 225.0.0. 1 0.0.0.255

[S12500-acl-adv-3301]quit

## 配置流分类

i

[S12500]traffic classifier nsm-to-internet-ipv4-uni

[S12500-classifier-nsm-to-internet-ipv4-uni]if-match acl 3101

[S12500-classifier-nsm-to-internet-ipv4-uni]traffic classifier nsm-from-internet-ipv4-un

[S12500-classifier-nsm-from-internet-ipv4-uni]if-match acl 3201

[S12500-classifier-nsm-from-internet-ipv4-uni]traffic classifier nsm-from-internet-ipv4 mul

[S12500-classifier-nsm-from-internet-ipv4-mul]if-match acl 3301

[S12500-classifier-nsm-from-internet-ipv4-mul]quit

IPv6流分类方式配置

## 配置acl

[S12500]acl ipv6 number 3101

[S12500-acl6-adv-3101]rule 0 permit ipv6 source 2000::F:1:1:0 112 destination 2000: :1E:1:1:0 112

[S12500-acl6-adv-3101]acl ipv6 number 3201

[S12500-acl6-adv-3201]rule 0 permit ipv6 source 2000::1E:1:1:0 112 destination 200 0::F:1:1:0 112

[S12500-acl6-adv-3201]acl ipv6 number 3301

[S12500-acl6-adv-3301]rule 0 permit ipv6 source 2000::1E:1:1:0 112 destination FF1 E::1 112

[S12500-acl6-adv-3301]quit

## 配置流分类

[S12500]traffic classifier nsm-to-internet-ipv6-uni

[S12500-classifier-nsm-to-internte-ipv6-uni]if-match acl ipv6 3101

[S12500-classifier-nsm-to-internet-ipv6-uni]traffic classifier nsm-from-internet-ipv6-un i

[S12500-classifier-nsm-from-internet-ipv6-uni]if-match acl ipv6 3201

[S12500-classifier-nsm-from-internet-ipv6-uni]traffic classifier nsm-from-internet-ipv6 mul

[S12500-classifier-nsm-from-internet-ipv6-mul]if-match acl ipv6 3301

[S12500-classifier-nsm-from-internet-ipv6-mul]quit

MPLS流分类方式配置

## 配置流分类

[S12500]traffic classifier nsm-to-internet-mpls

[S12500-classifier-nsm-to-internet-mpls]if-match mpls-label 115

[S12500-classifier-nsm-to-internet-mpls]traffic classifier cl nsm-from-internet-mpls

[S12500-classifier-nsm-from-internet-mpls]if-match mpls-label 130

[S12500-classifier-nsm-from-internet-mpls]quit

流动作配置

## 配置流动作

[S12500]traffic behavior mir-to-nsm-irf

[S12500-behavior-mir-to-nsm-irf]mirror-to interface Ten-GigabitEthernet2/2/0/1

[S12500-behavior-mir-to-nsm-irf]quit

流镜像策略配置

## 配置qos策略

[S12500]qos policy nsm-to-internet

[S12500-qospolicy-nsm-to-internet]classifier nsm-to-internet-ipv4-uni behavior mir-tonsm-irf

[S12500-qospolicy-nsm-to-internet]classifier nsm-to-internet-ipv6-uni behavior mir-tonsm-irf

[S12500-qospolicy-nsm-to-internet]classifier nsm-to-internet-mpls behavior mir-to-ns m-irf

[S12500-qospolicy-nsm-to-internet]qos policy nsm-from-internet

[S12500-qospolicy-nsm-from-internet]classifier nsm-from-internet-ipv4-uni behavior mir-to-nsm-irf

[S12500-qospolicy-nsm-from-internet]classifier nsm-from-internet-ipv4-mul behavior mir-to-nsm-irf

[S12500-qospolicy-nsm-from-internet]classifier nsm-from-internet-ipv6-uni behavior mir-to-nsm-irf

[S12500-qospolicy-nsm-from-internet]classifier nsm-from-internet-ipv6-mul behavior mir-to-nsm-irf

[S12500-qospolicy-nsm-from-internet]classifier nsm-from-internet-mpls behavior mir-t o-nsm-irf

[S12500-qospolicy-nsm-from-internet]quit

## 端口上应用qos策略

[S12500]inter g1/4/0/1

[S12500-GigabitEthernet1/4/0/1]qos apply policy nsm-to-internet inbound

[S12500-GigabitEthernet1/4/0/1]inter g2/4/0/2

[S12500-GigabitEthernet2/4/0/2]qos apply policy nsm-to-internet inbound

[S12500-GigabitEthernet2/4/0/2]inter te1/3/0/1

[S12500-Ten-GigabitEthernet1/3/0/1]qos apply policy nsm-from-internet inbound

[S12500-Ten-GigabitEthernet2/4/0/2]inter te2/3/0/2

[S12500-Ten-GigabitEthernet2/3/0/2]qos apply policy nsm-from-internet inbound

[S12500-Ten-GigabitEthernet2/3/0/2]quit

4、NSM单板配置

配置管理口地址

## 配置系统名称

[H3C]sysname NSM

## 使能telnet server

[NSM]telnet server enable

## 配置管理口ip地址

[NSM]interface GigabitEthernet 0/1

[NSM-GigabitEthernet0/1]ip address 192.168.0.16 24

[NSM-GigabitEthernet0/1]quit

## 使能telnet口登录权限

[NSM]user-interface vty 0 4

[NSM-ui-vty0-4]authentication-mode none

[NSM-ui-vty0-4]user privilege level 3

[NSM-ui-vty0-4]quit

配置INLINE转发组

## 配置黑洞类型INLINE 转发组1

[NSM]inline-interfaces 1 blackhole

配置与设备互连的内联口使能acsei client

## 内联口配置

[NSM]inter te 0/0

[NSM-Ten-GigabitEthernet0/0]port link-mode bridge

[NSM-Ten-GigabitEthernet0/0]port link-type trunk

[NSM-Ten-GigabitEthernet0/0]acsei-client enable [NSM-Ten-GigabitEthernet0/0]port inline-interfaces 1 [NSM-Ten-GigabitEthernet0/0]quit ## 此时,125上可以看到NSM单板的信息 [S12500]disp acsei client info Total Client Number: 1 Client ID: 1 Client Description: SecBlade NS Hardware: A.0 System Software: COMWAREV500R002B81D001 Application Software: V300R001B08D031 CPU: RMI XLR732 1000MHz PCB Version: A.0 CPLD Version: 1.0 Bootrom Version: Basic BootRom Version:1.28,Extend BootRom Version:1.19 CF card: 247M Bytes Compact Flash Storage Device Memory: 2048M Bytes DDR2 SDRAM Memory Harddisk: [S12500] 业务配置 配置与设备互连的内联口 ## 内联口配置,使能IPv4、IPv6 netstream [NSM]inter te 0/0 [NSM-Ten-GigabitEthernet0/0]port trunk permit vlan all [NSM-Ten-GigabitEthernet0/0]ip netstream inbound [NSM-Ten-GigabitEthernet0/0]ipv6 netstream inbound [NSM-Ten-GigabitEthernet0/0]quit 配置NSM主机 ## 配置NSM IPv4主机、时间 [NSM]ip netstream timeout active 1 [NSM]ip netstream timeout inactive 10 [NSM]ip netstream export host 192.168.100.2 30014 ## 配置NSM IPv6主机、时间 [NSM]ipv6 netstream timeout active 1 [NSM]ipv6 netstream timeout inactive 10 [NSM]ipv6 netstream export host 192.168.100.2 30014 ## 配置NSM统计MPLS [NSM]ip netstream mpls [NSM]ip netstream export version 9 ## 配置连接NSM主机的端口地址 [NSM]inter g0/2 [NSM-GigabitEthernet0/2]port link-mode route [NSM-GigabitEthernet0/2]ip address 192.168.100.1 255.255.255.0 [NSM-GigabitEthernet0/2]quit ## 配置SNMP [NSM]snmp-agent [NSM]snmp-agent community read public

[NSM]snmp-agent community write private

[NSM]snmp-agent sys-info version all

四、 配置关键点:

- 1、S12500堆叠时,不支持ACFP动态引流,只能用MQC方式引流;
- 2、S12500堆叠时, MQC跨框时只能重定向到OAA插卡的内联口;
- 3、S12500堆叠口最好是10GE端口;